# Temat: **Wstawianie tabel i wykresów do dokumentu tekstowegoprojekt grupowy**

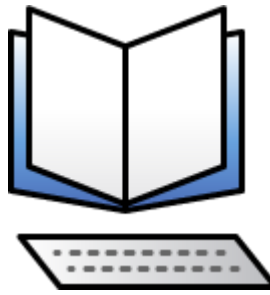

### <https://ebook.migra.pl/dlaucznia.php?book=68>

## **Zadanie:**

Przygotuj kosztorys wycieczki (w arkuszu kalkulacyjnym) oraz dwa pisma (w edytorze tekstu) - do rodziców i do dyrektora szkoły, informujące o kosztach wycieczki. Do obydwu dokumentów wstaw tabele z kosztorysem, tak aby po wprowadzeniu zmian w arkuszu kalkulacyjnym było je widać w obydwu pismach.

### **Kosztorys wycieczki:**

- > Transport
- Wyżywienie
- $\triangleright$  Noclegi

 $\triangleright$  Bilety wstępu (z rozbiciem na zwiedzane atrakcje)

(Posiłkuj się informacjami znalezionymi w Internecie. Wycieczka ma być 3-dniowa lub dłuższa)

#### **Wykorzystaj do tego celu umiejętność wstawiania tabeli do dokumentu tekstowego jako obiektu osadzonego. (**poprzednia lekcja**)**

Pracę możecie wykonać w 2-osobowych grupach lub samodzielnie. Podpiszcie się na dokumencie.

Proponuję wykorzystanie narzędzia Arkusze Google (**wersja online bezpłatnie**), (korzystaliśmy z niego na zajęciach) i udostępnienie pliku lub przesłanie na adres: [barsza092@gmail.com](mailto:barsza092@gmail.com)

### **Otrzymacie informację zwrotną**